## 記録事務代行申請方法

## 1.アップロードデータの準備

- ・【添付資料2】 宣 誓 書
- ・ 代表取締役の免許証表と裏のコピー

①当会ホームページの「各種ダウンロード」をクリック

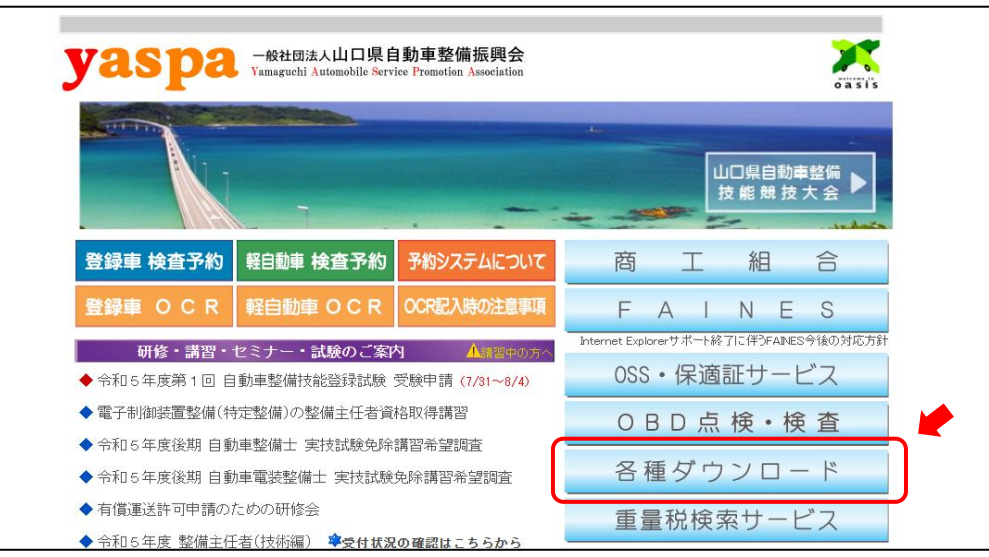

②指定整備関係の「特定記録等事務代行制度」のボタンをクリック

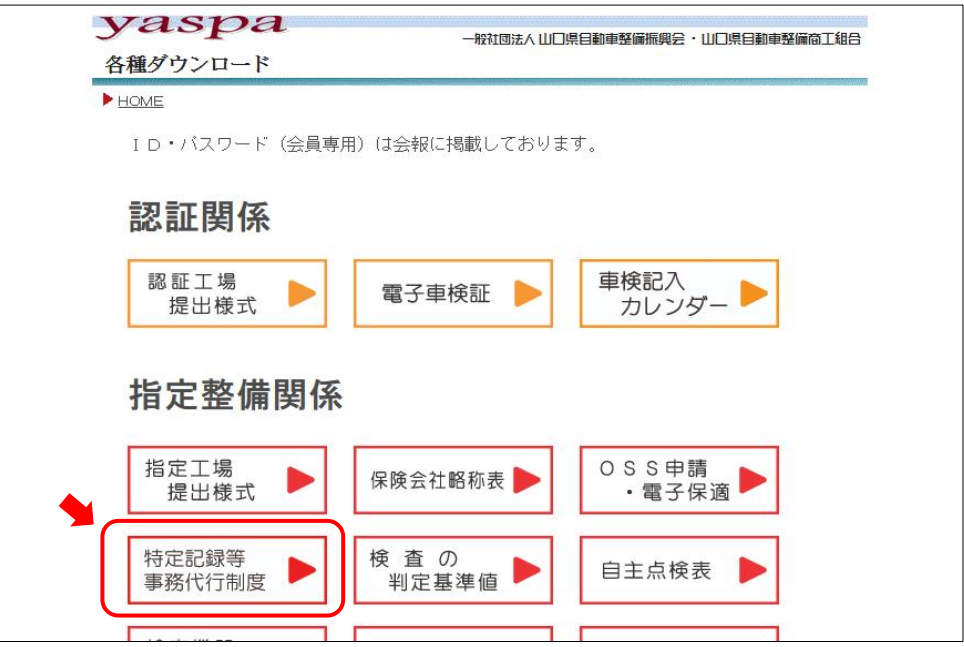

③宣誓書をダウンロードする ダウンロード ユーザー名 yaspa パスワード seibi

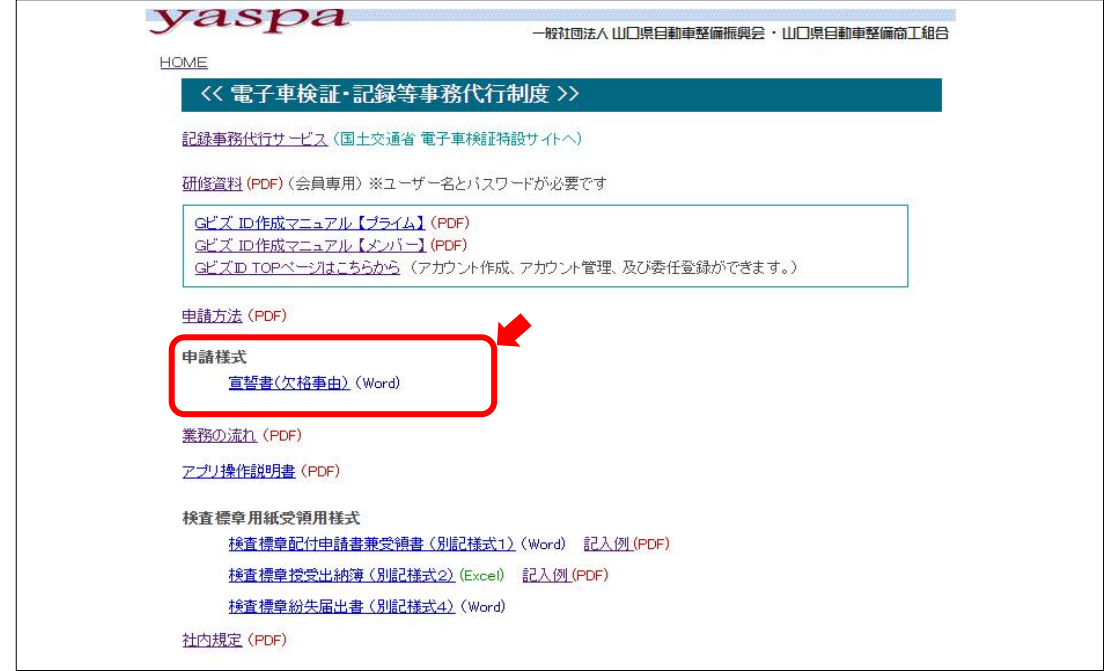

④宣誓書の入力

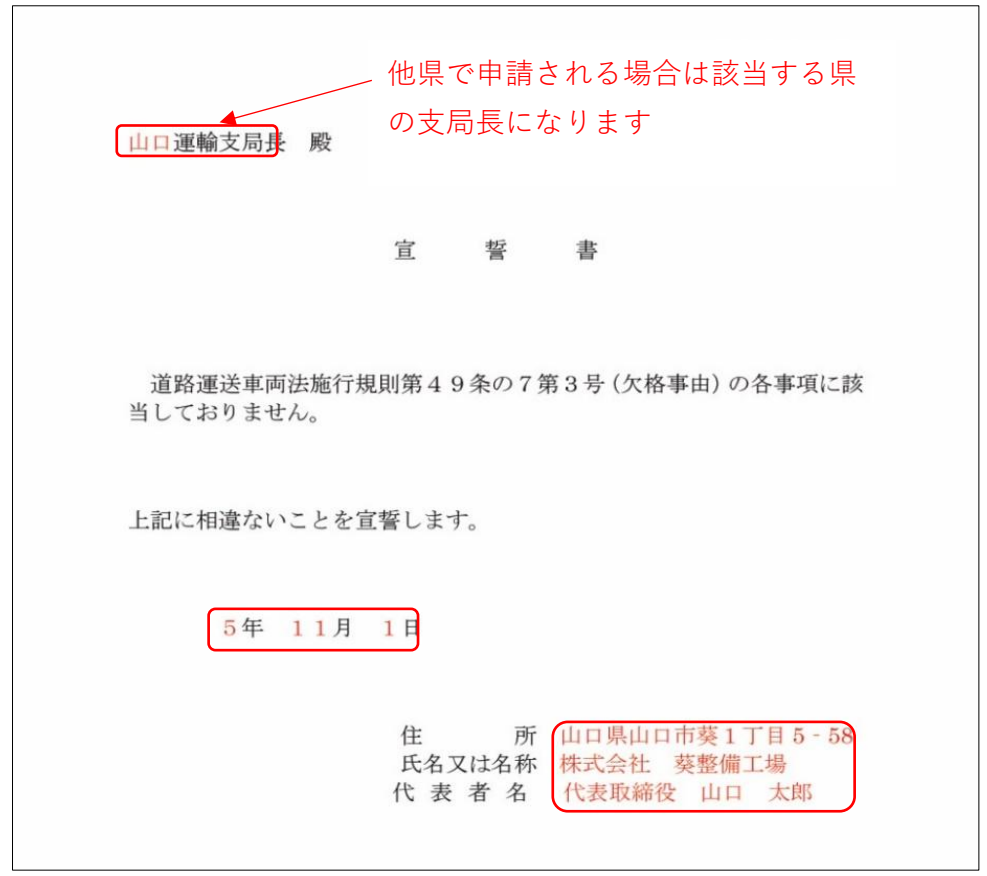

⑤入力が終わったらアップロード用にPDFも保存してください

⑥免許証の表面、裏面の画像をご用意ください( PDF か jpg )

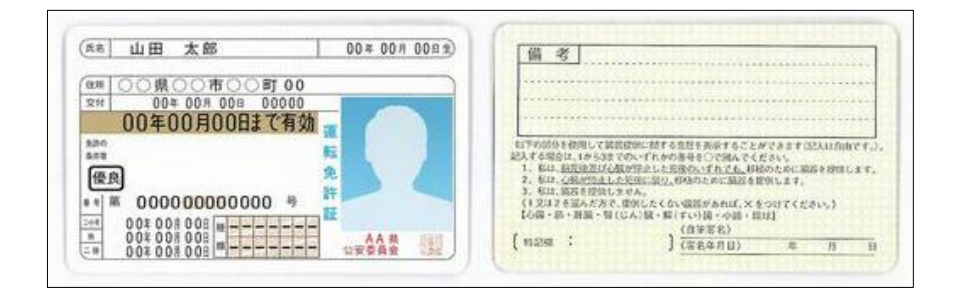

## 2.特定記録等事務代行の申請

①当会ホームページのお役立ち情報の「記録事務代行制度」をクリック

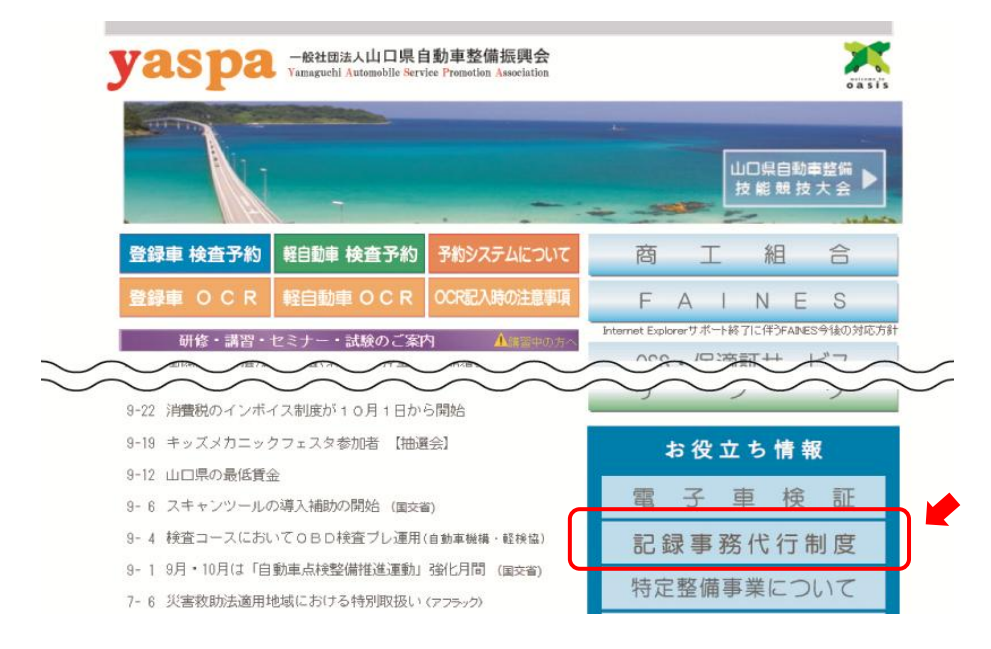

②「代行者になる申請をする」をクリック

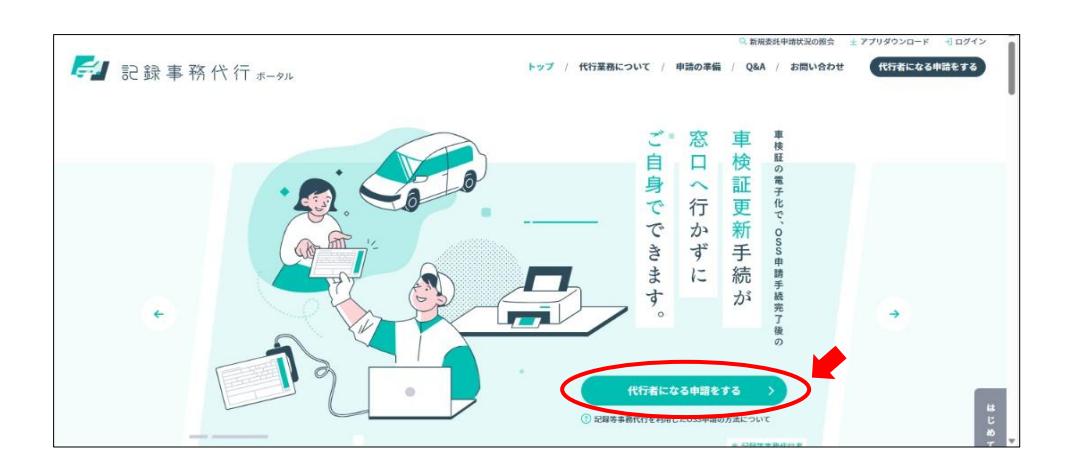

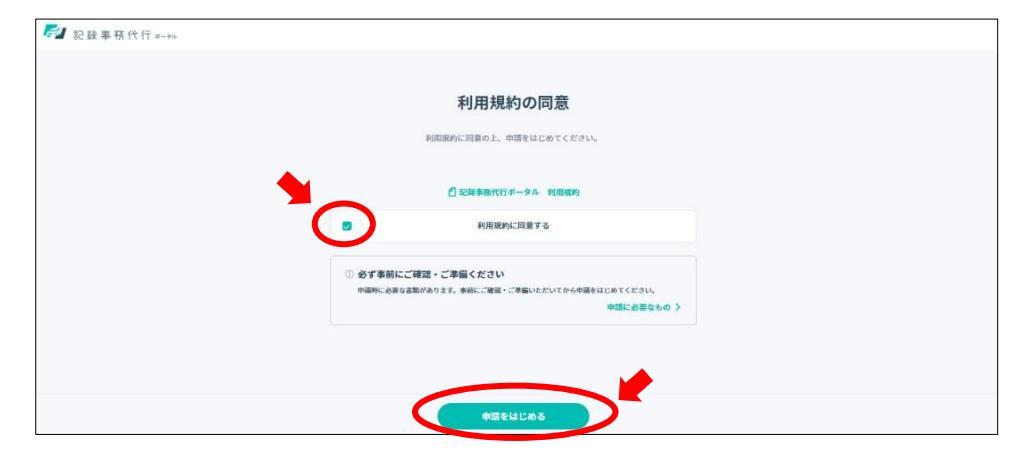

④メールアドレスを入力して送信する

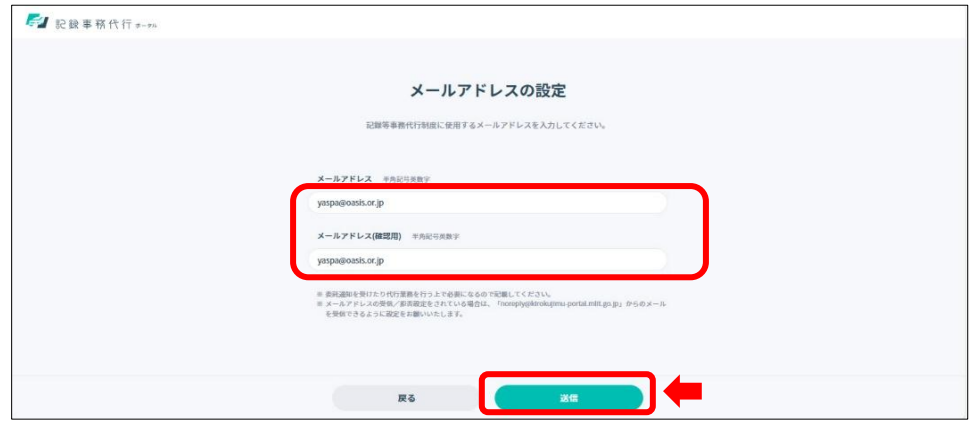

⑤「案内メールを送りました」と表示が出るので登録したメールを確認する

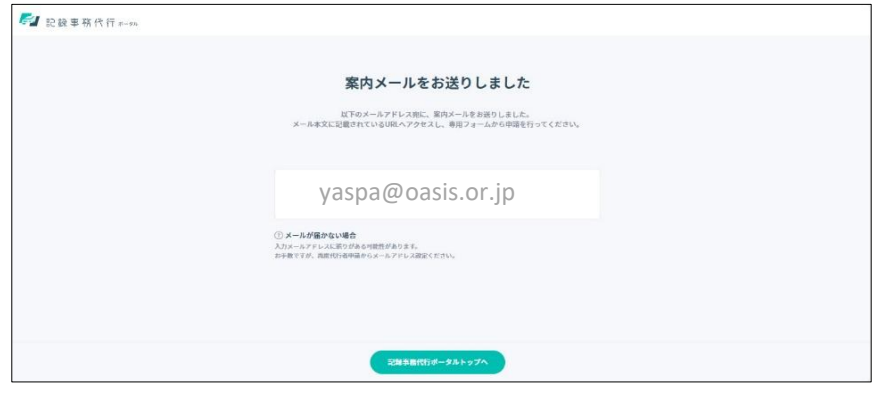

⑥届いたメールにURLが記載されているのでクリックする

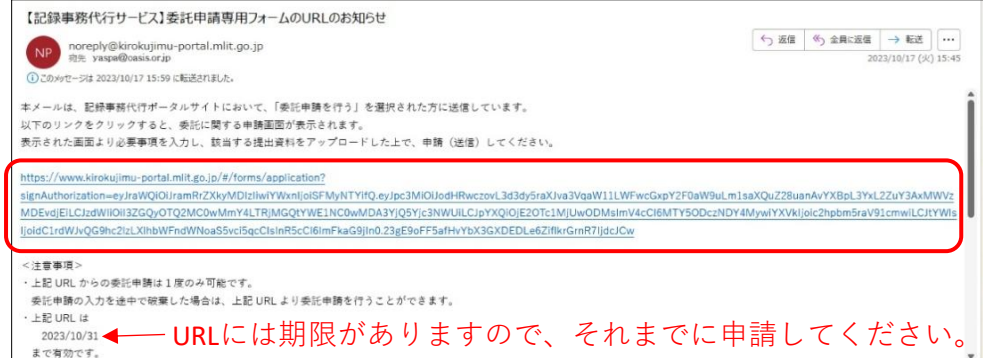

## 3.申請フォームに入力する

①指定整備事業者にチェックを入れる

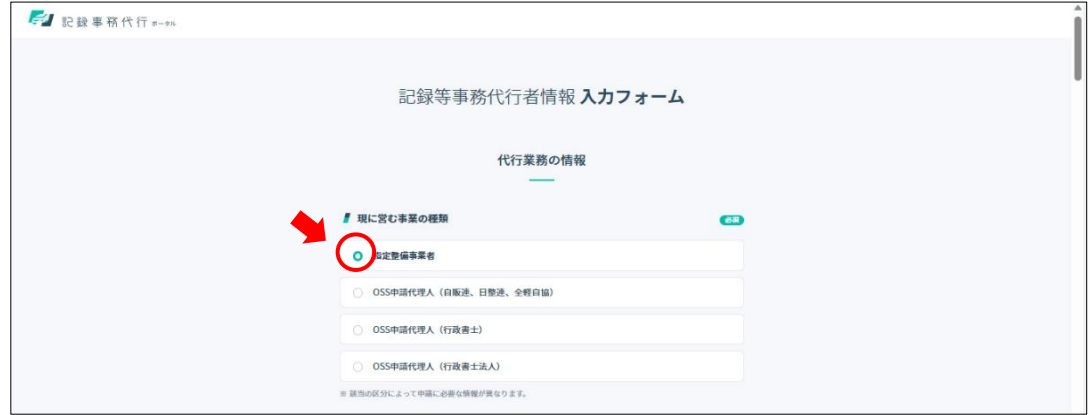

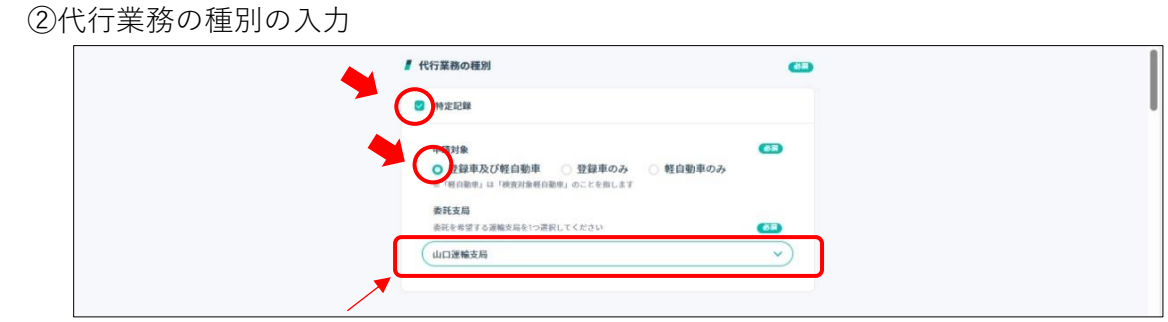

申請する支局を選択します。検査標章の台紙を受け取る支局になります。

③「代行者の情報」の入力を行う 最初は事業者(本社)と事業場情報

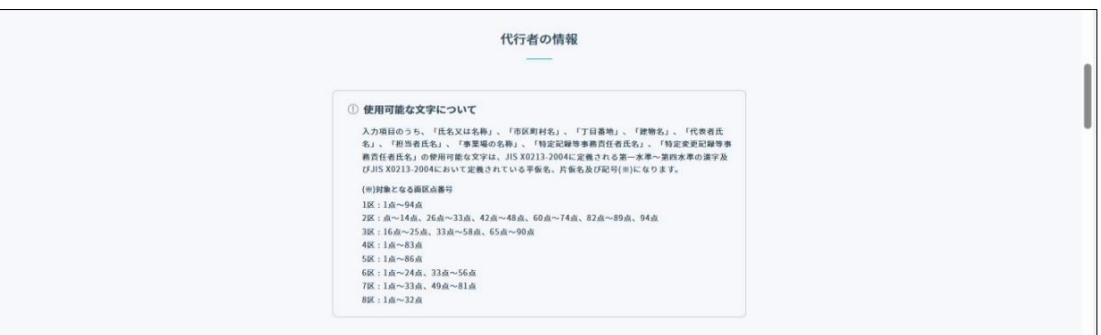

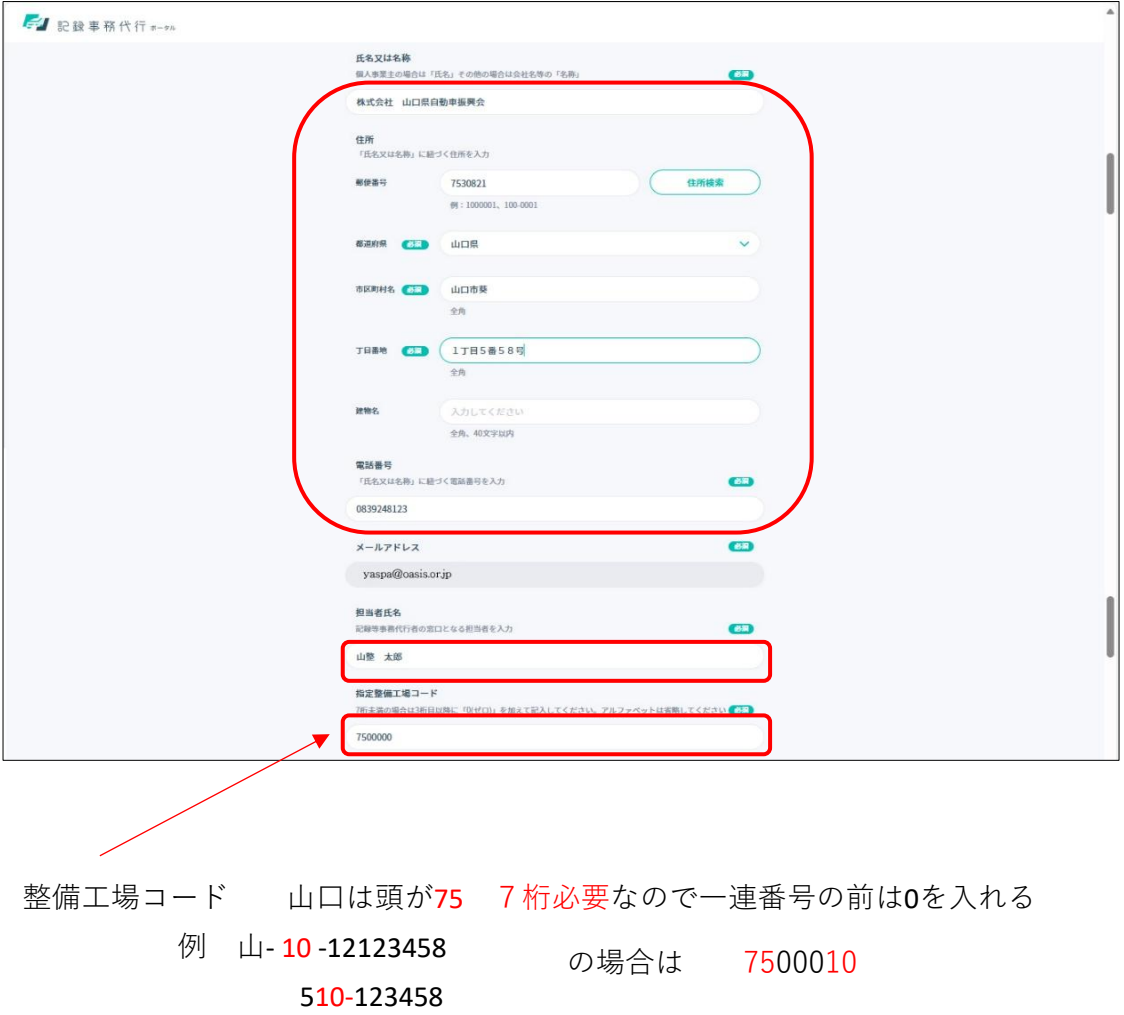

④事業場が事業者(本社)が異なる場合は入力し、同一ならばチェック を入れる(住所等の入力不要)

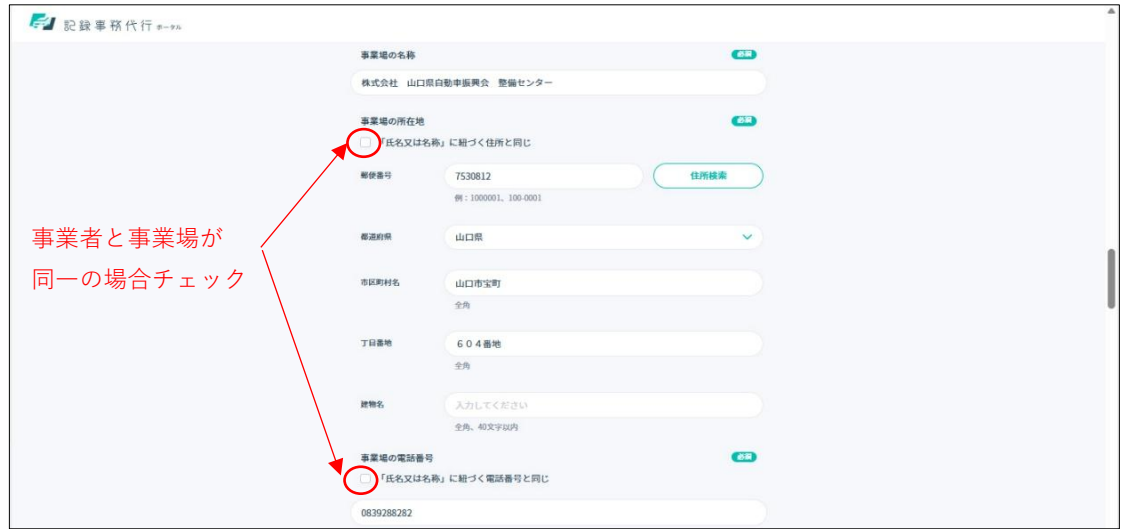

⑤添付書類のアップロード

「1.アップロードデータの準備」で作成した宣誓書と免許証の画像をアップする

・【添付資料2】 宣 誓 書

・ 代表取締役の免許証表と裏のコピー

注意:Wordのデータのままではアップロード出来ません。(PDFまたはjpg)

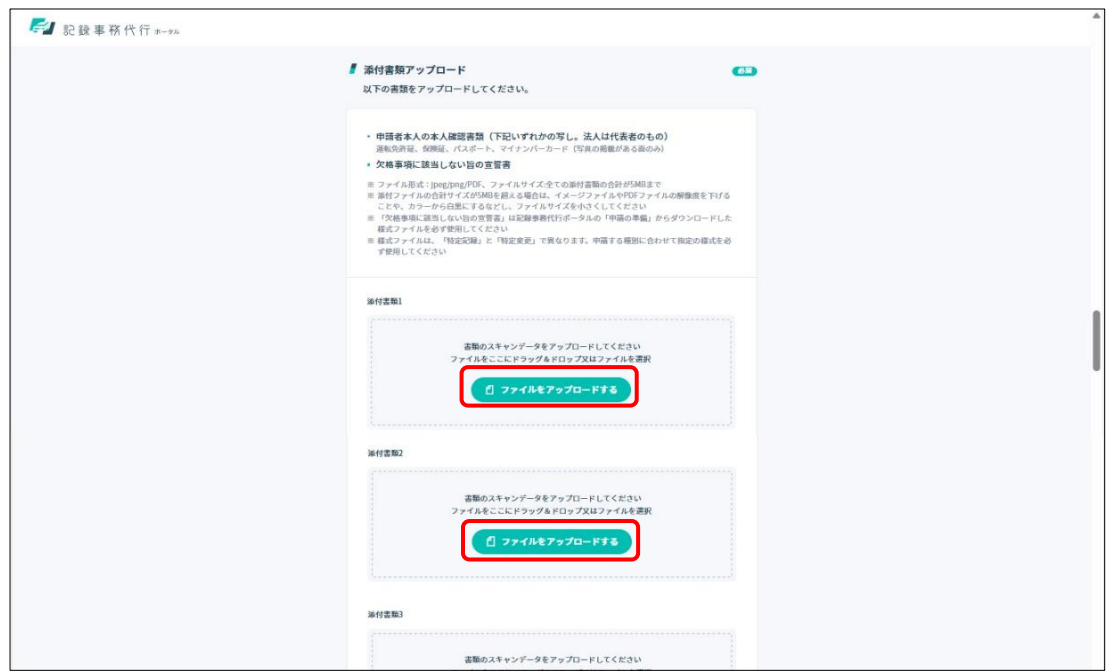

アップ後次のような表示に変わったら次へをクリックしてください。

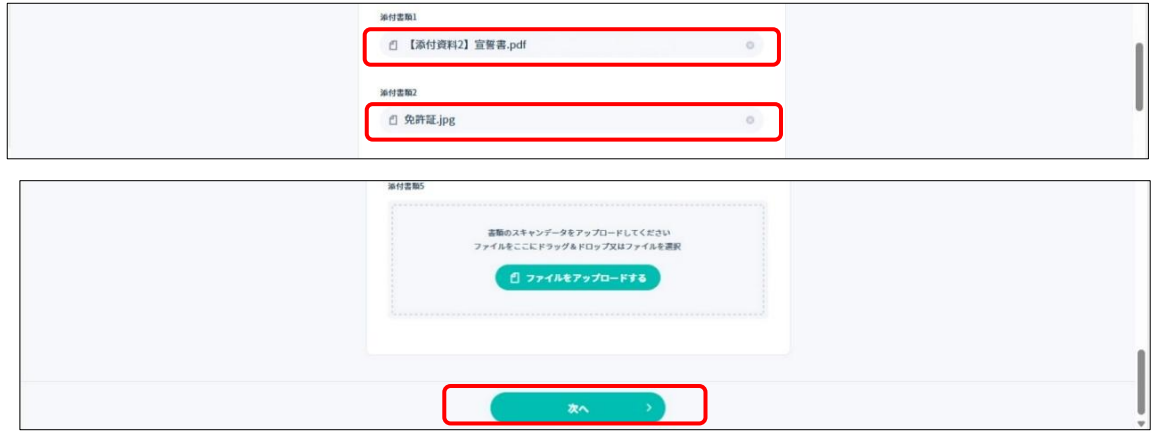

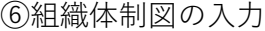

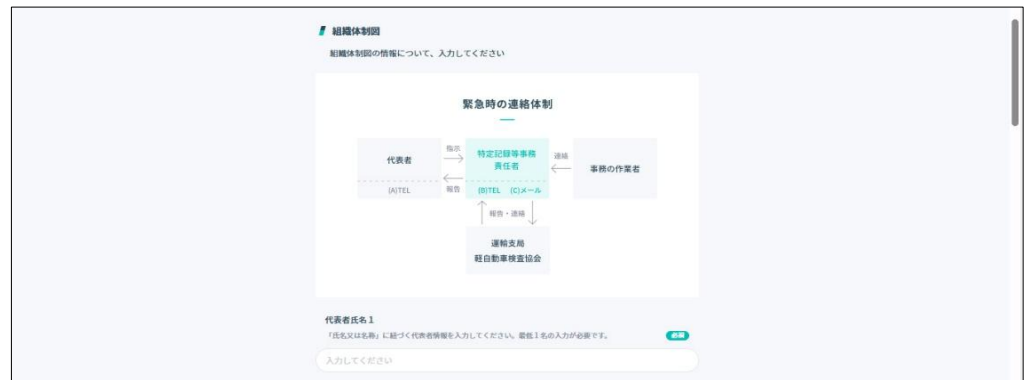

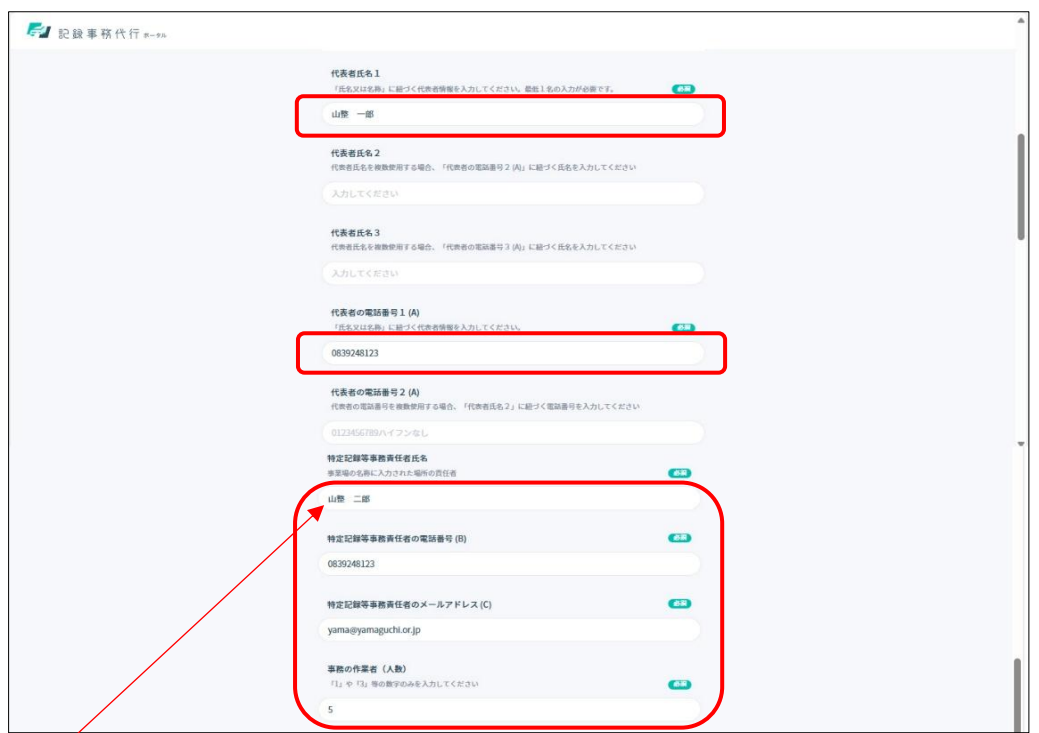

特定記録事務責任者は代表取締役、事業場管理責任者等は問わない

⑦業務に関する設備を確認後チェックを入れる

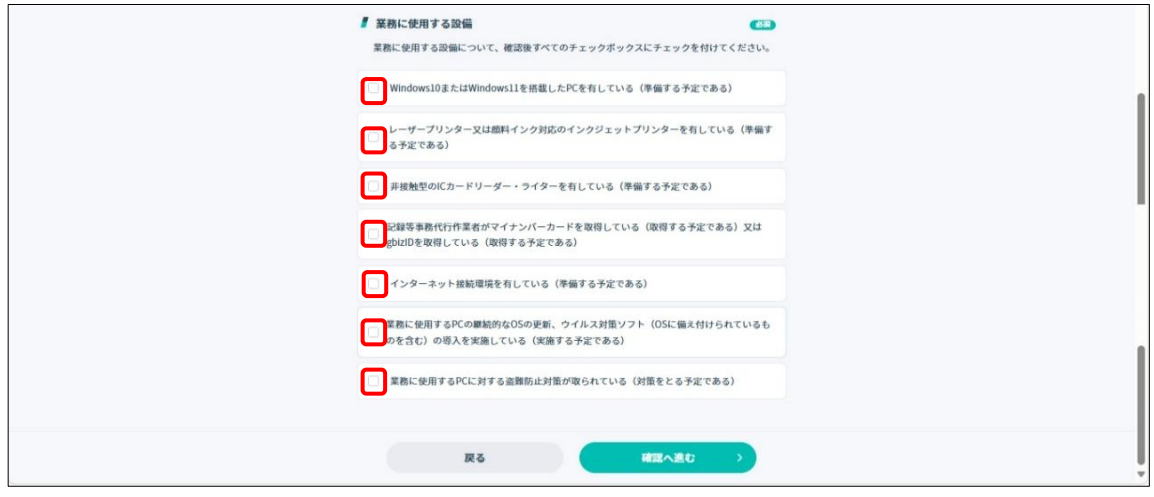

⑤確認画面で内容を確認し、データを送信してください。 送信後、審査に約1ヶ月要します。